# **CONHEÇA O PORTAL DO ESTUDANTE DE GRADUAÇÃO**

# **Como consultar o Catálogo de**

## **Atividades de Extensão**

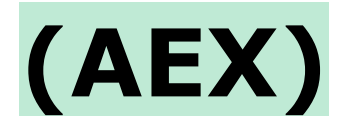

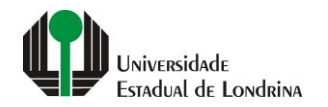

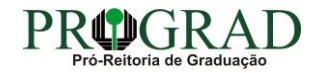

#### Passo 01:

#### Faça login no Portal do Estudante de Graduação

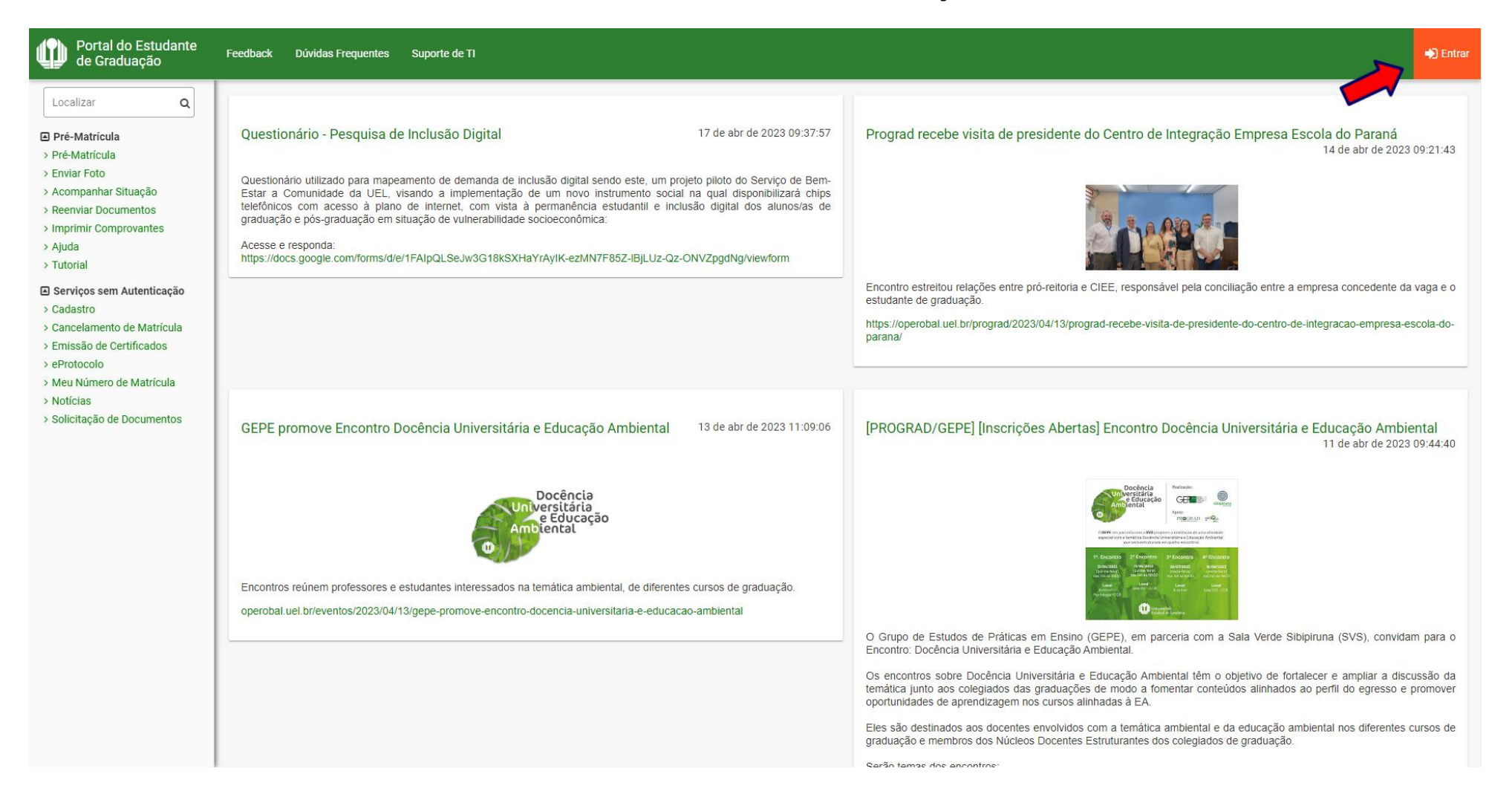

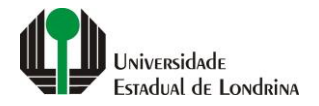

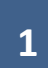

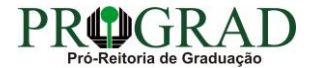

#### Passo 02:

#### Entre com o número de sua matrícula e senha

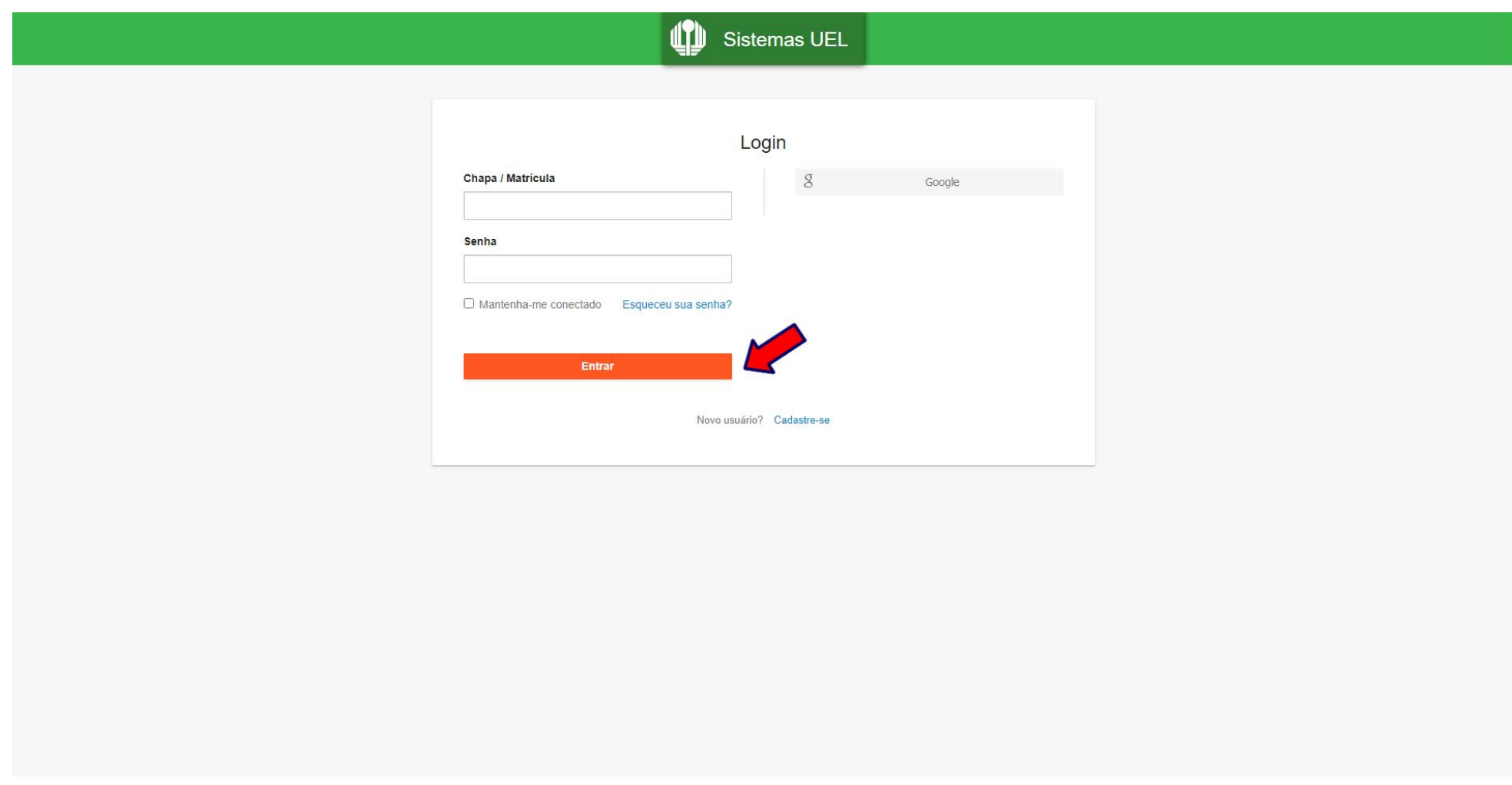

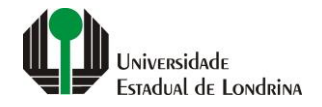

#### **Passo 03:**

### **Na Categoria "Serviços", clique em "Catálogo AEX"**

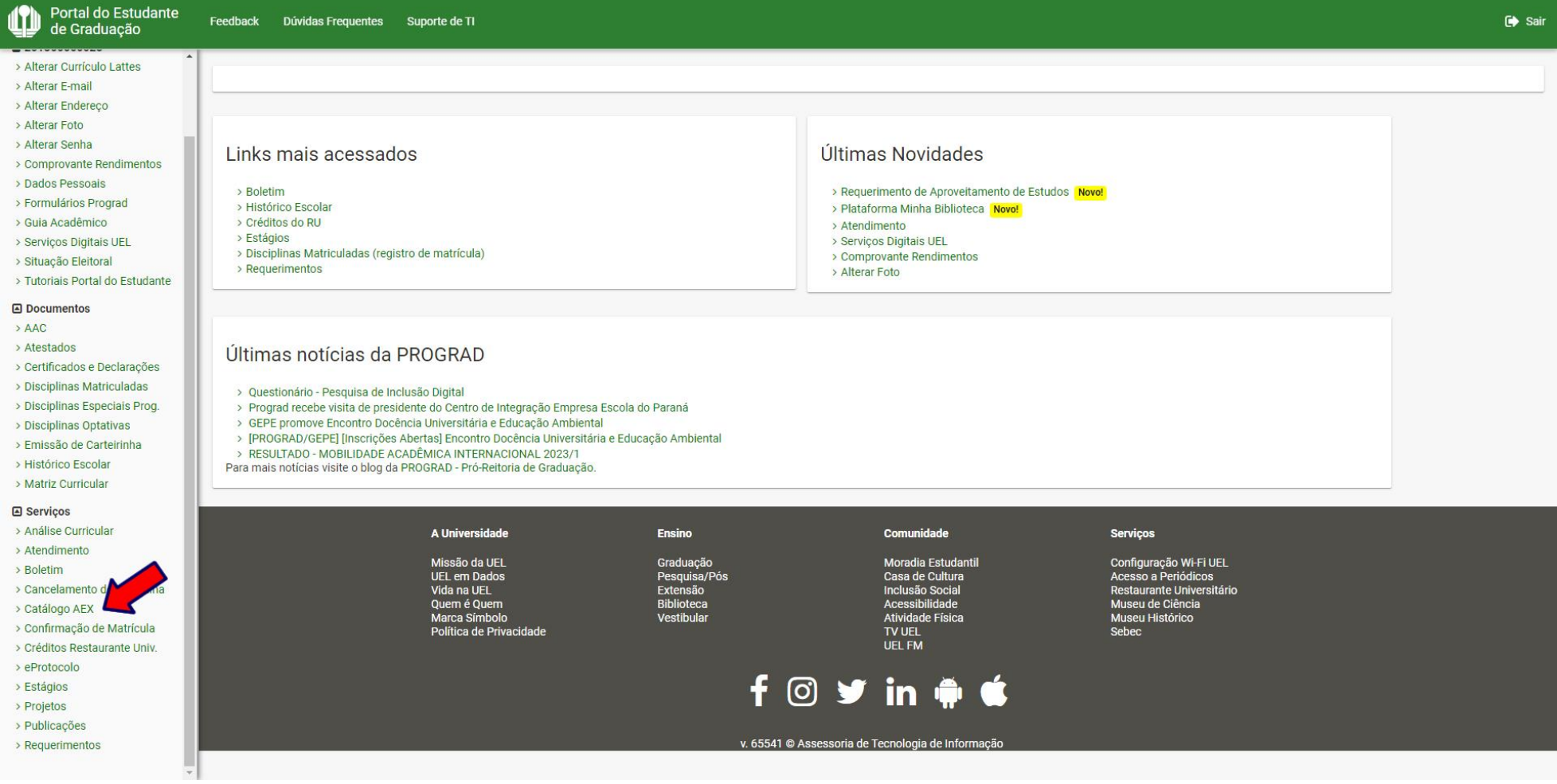

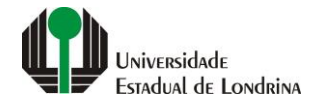

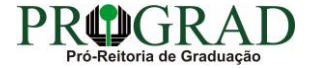

#### **Passo 04:**

### **Clique em "Catálogo de Projetos/Programas de Extensão"**

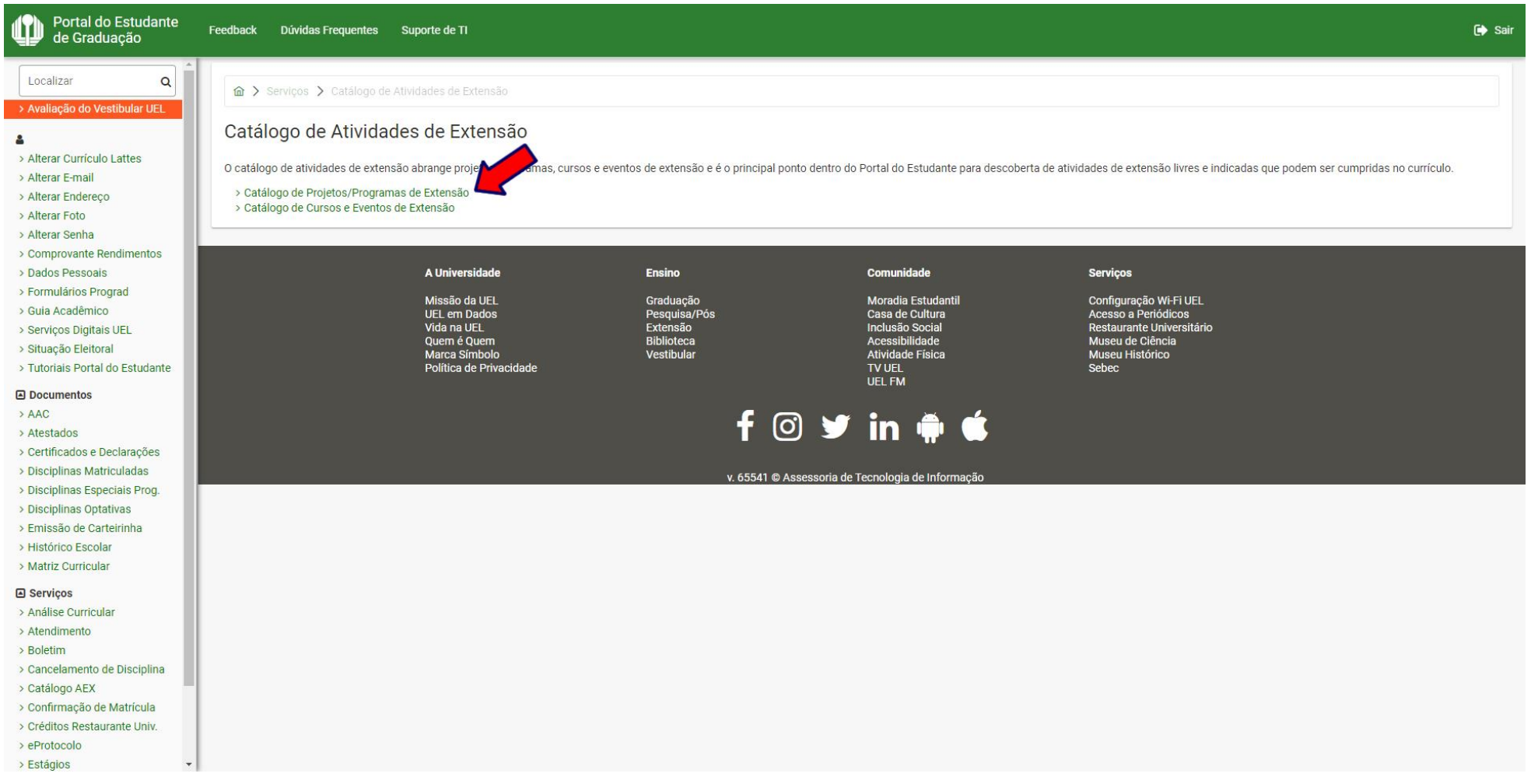

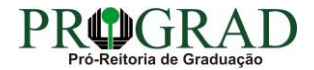

#### **Passo 05:**

#### **Clique em "Catálogo de Cursos e Eventos de Extensão", para consultar os Cursos e Eventos de Extensão**

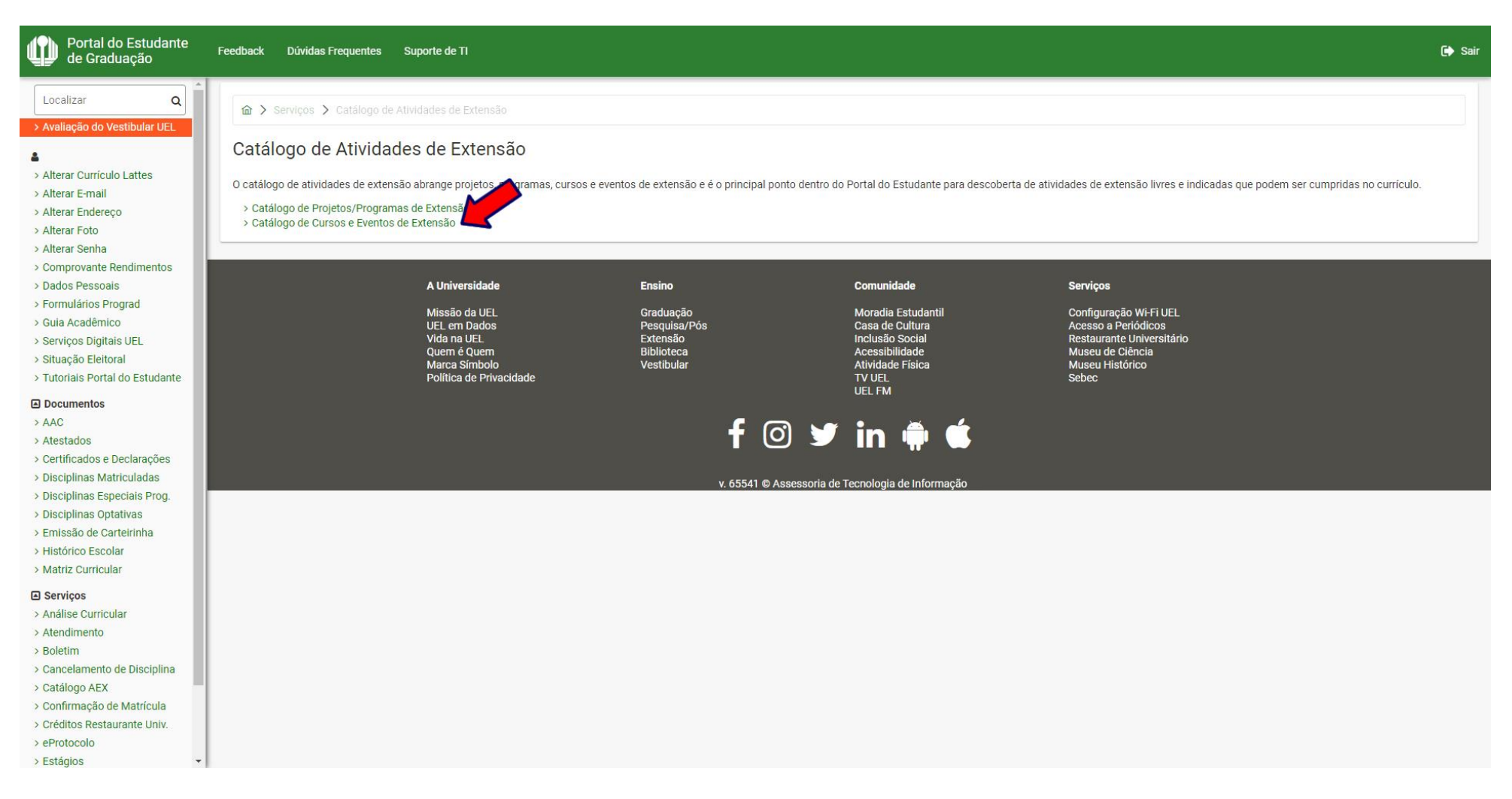

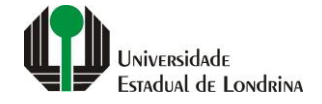

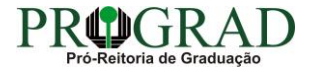